Python
Bootcamp
& Masterclass

How to use

Jupyter Notebook

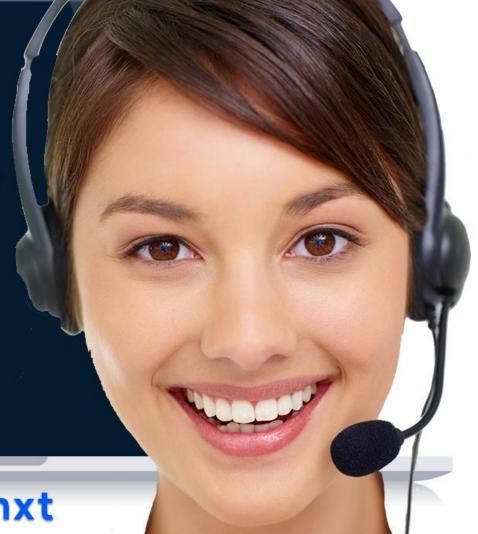

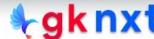

#### **IDE (Integrated Development Environment)**

IDE stands for Integrated Development Environment.

It's a tool that allows a developer to write, test, and debug code easily and interactively, as IDEs typically offer code completion, resource management, debugging tools and context-sensitive help.

Jupyter is the most common open-source IDE for python and the easiest way to get it is by downloading Anaconda distribution.

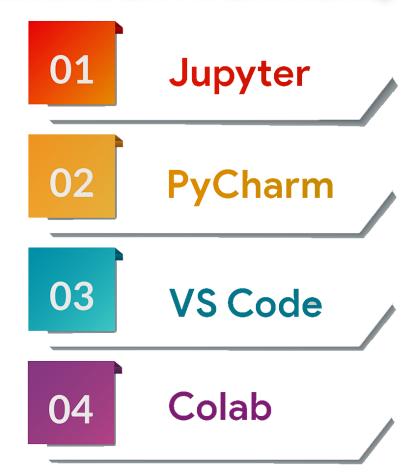

# Installing Anaconda

Step1: go to https://www.anaconda.com/products/individual

Step2: Scroll down to see Anaconda Installers

Step3: Download installer appropriate for your computer

# Anaconda Installers Windows MacOS Linux Python 3.8 64-Bit Graphical Installer (457 MB) 32-Bit Graphical Installer (403 MB) Anaconda Installer Linux Python 3.8 64-Bit Graphical Installer (435 MB) 64-Bit (79 MB) 64-Bit (Power8 and Power9) Installer (279 MB)

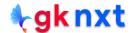

#### **Jupyter Notebook**

After installing Anaconda. Jupyter Notebook can be opened by clicking on the Jupyter Notebook (Anaconda3) menu item from the start menu. It can also be opened from Anaconda Navigator or from the Anaconda Prompt typing by jupyter notebook at the prompt.

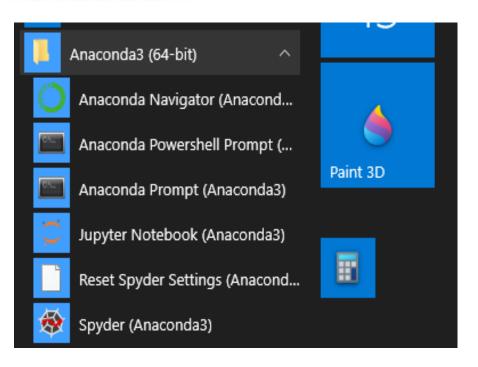

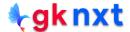

Jupyter is a browser-based IDE. It opens in the default browser. The explorer can be used to navigate to the proper directory.

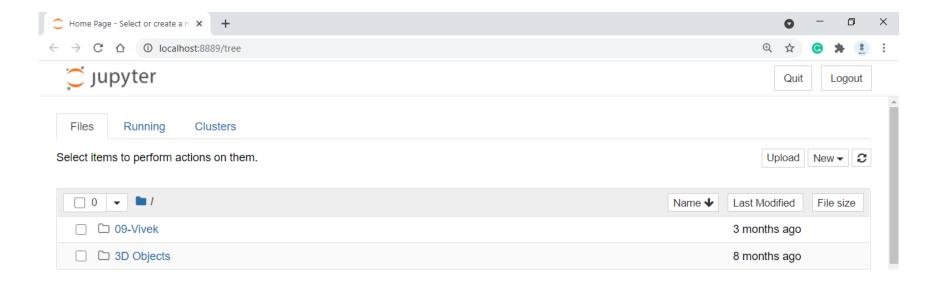

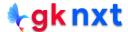

A new Jupyter Notebook can be created by clicking on the **New** dropdown button and then clicking the **Python 3** menu item to create a new Python 3 Notebook

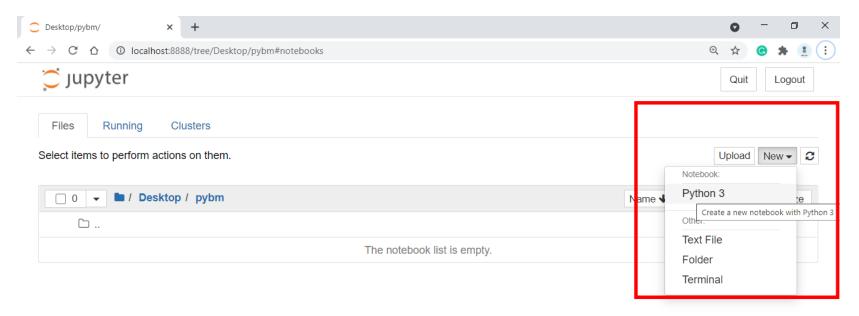

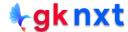

The newly created **Untitled** Jupyter Notebook shall be given a meaningful name by clicking on the **Untitled** or **Rename**...from the **File** menu item

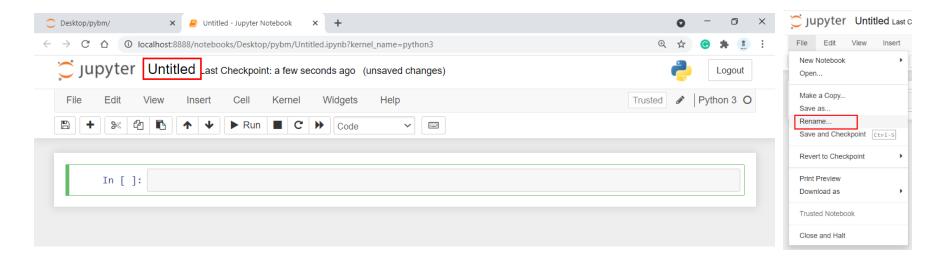

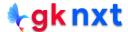

## Command & Edit

By default, new notebook opens with one cell in **edit** mode. There are two modes for any cell in the notebook: **edit** mode and **command** mode:

This cell is in EDIT mode (green border)

This cell is in COMMAND mode (blue border)

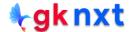

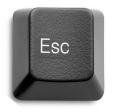

We can switch from **edit** mode to command mode by pressing the **Escape** key or clicking on the green border

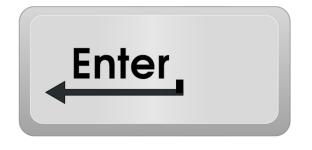

We can switch from command mode to edit mode to by pressing the Enter key or clicking in the cell.

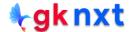

### Code/Markdown

In command mode, we can edit the notebook as a whole, but not type into individual cells. The keyboard is mapped to a set of shortcuts to perform notebook and cell actions efficiently. For example, if you are in command mode pressing h will show help

| File | Edit            | View | Insert   | Cell | Kernel | W           | idgets                           | Help    |  |
|------|-----------------|------|----------|------|--------|-------------|----------------------------------|---------|--|
| +    | <b>%</b> In [ ] | 2 6  | <b>↑</b> | Run  | ■ C    | <b>&gt;</b> | Code Code Markdov Raw NB Heading | Convert |  |

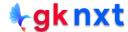

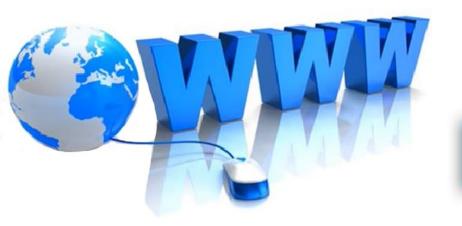

# Online Resources

For best python resources, please visit:

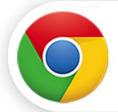

gknxt.com/python/

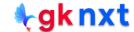

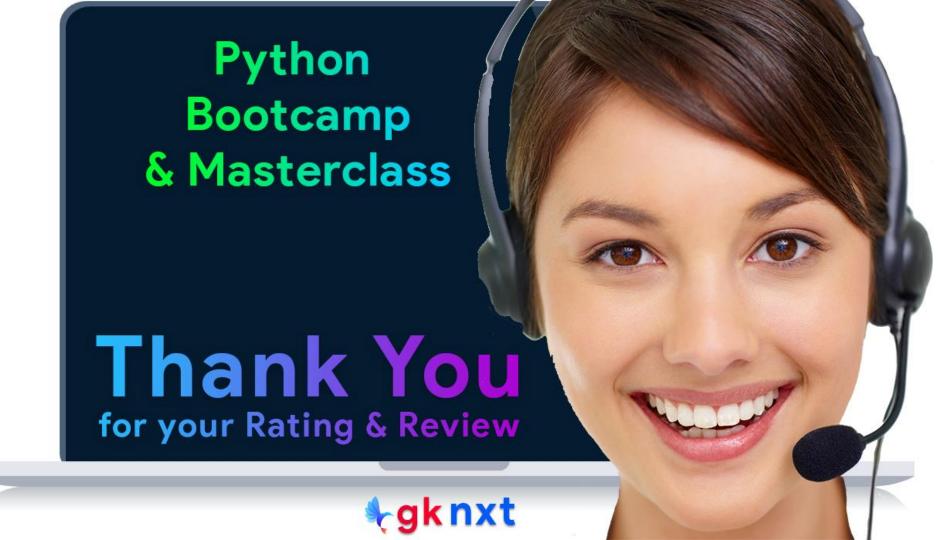